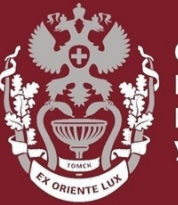

**ТВЕННЫЙ** 

### **Как искать автора в Scopus?**

## **Как посмотреть показатели (Индекс Хирша, количество публикаций, количество цитирований)?**

Бочарова Алёна Михайловна, зав. отделом Научно-медицинской библиотеки.

*1.*На главной странице<https://www.scopus.com/>выбрать вкладку **«Авторы».**

*2.*Ввести фамилию и инициалы или имя автора. Например: *Smith J.L.*

3.Нажать **«Поиск».**

4.Или совершить поиск по ORCID ID автора.

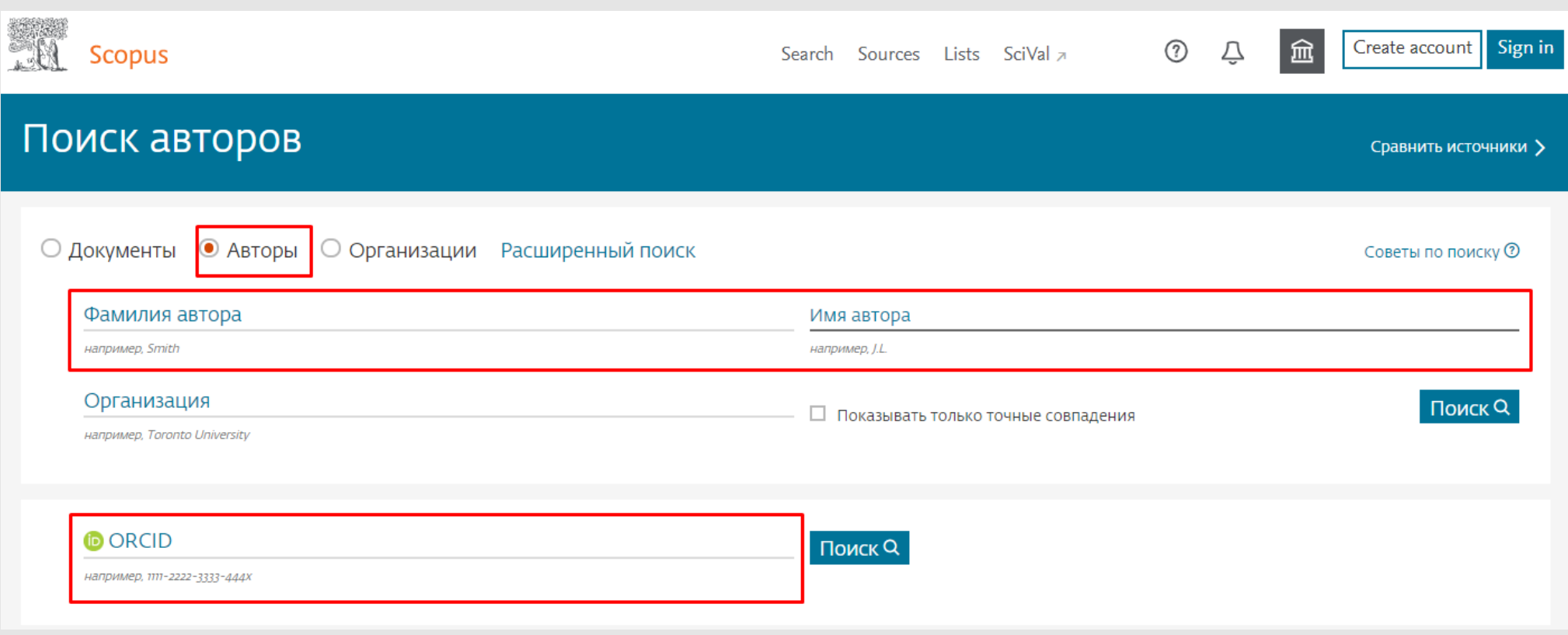

**СИБИРСКИЙ ГОСУДАРСТВЕННЫЙ МЕДИЦИНСКИЙ** 

#### Кликнуть на имя автора для просмотра страницы с информацией о нем.

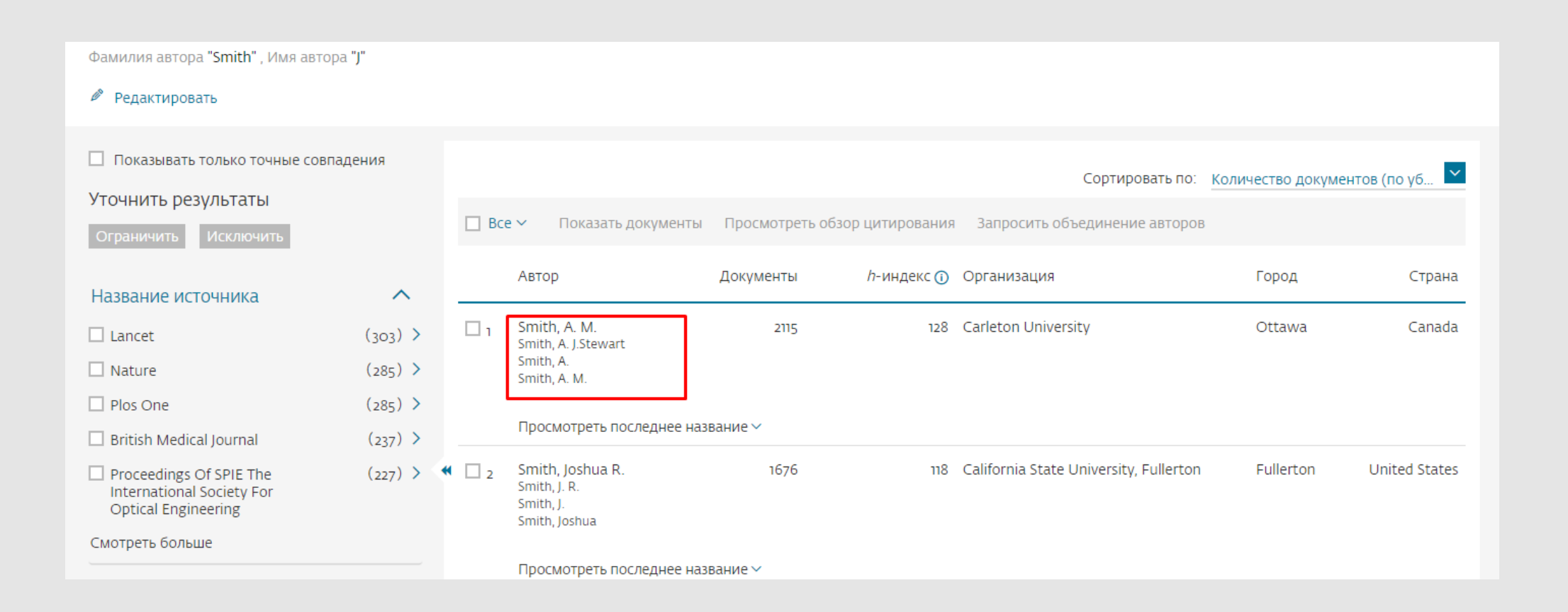

На странице сведений об авторе представлены: принадлежность автора к организации, его ORCID ID (если есть), идентификатор автора Scopus.

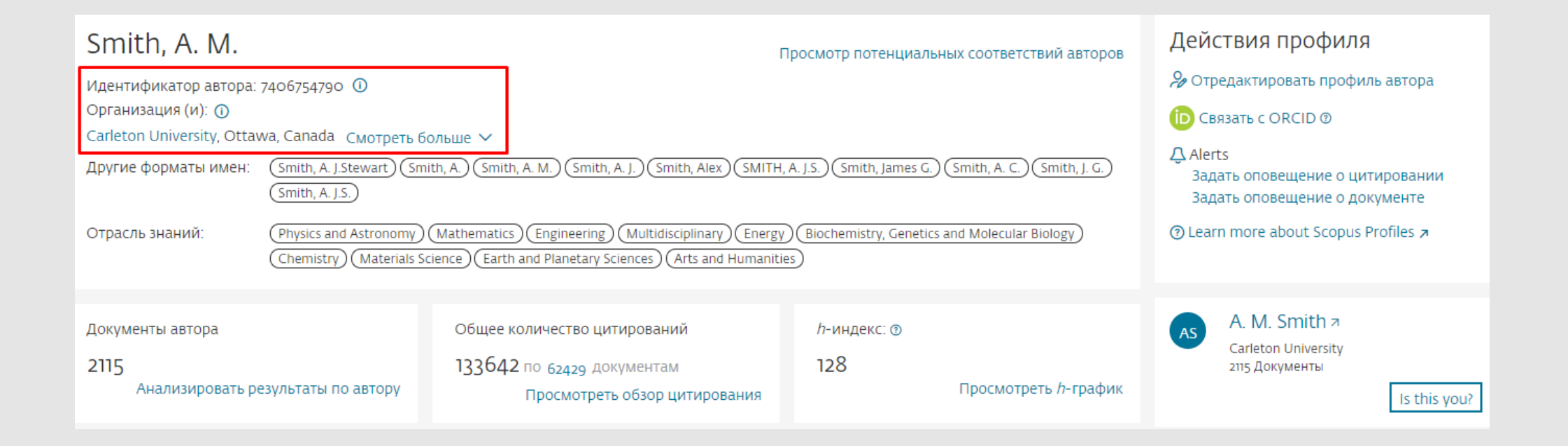

Индекс Хирша. Можно отобразить в виде графика используя опцию

#### «*Просмотреть h-график».*

Количество статей написаны данным автором. Кликнуть на «*Анализировать результаты по автору»*, чтобы просмотреть результаты публикационной деятельности автора в виде графика.

Общее количество цитирований, в каких документах ссылаются на статьи данного автора. Анализировать цитируемость его статей, используя опцию

#### «*Просмотреть обзор цитирования».*

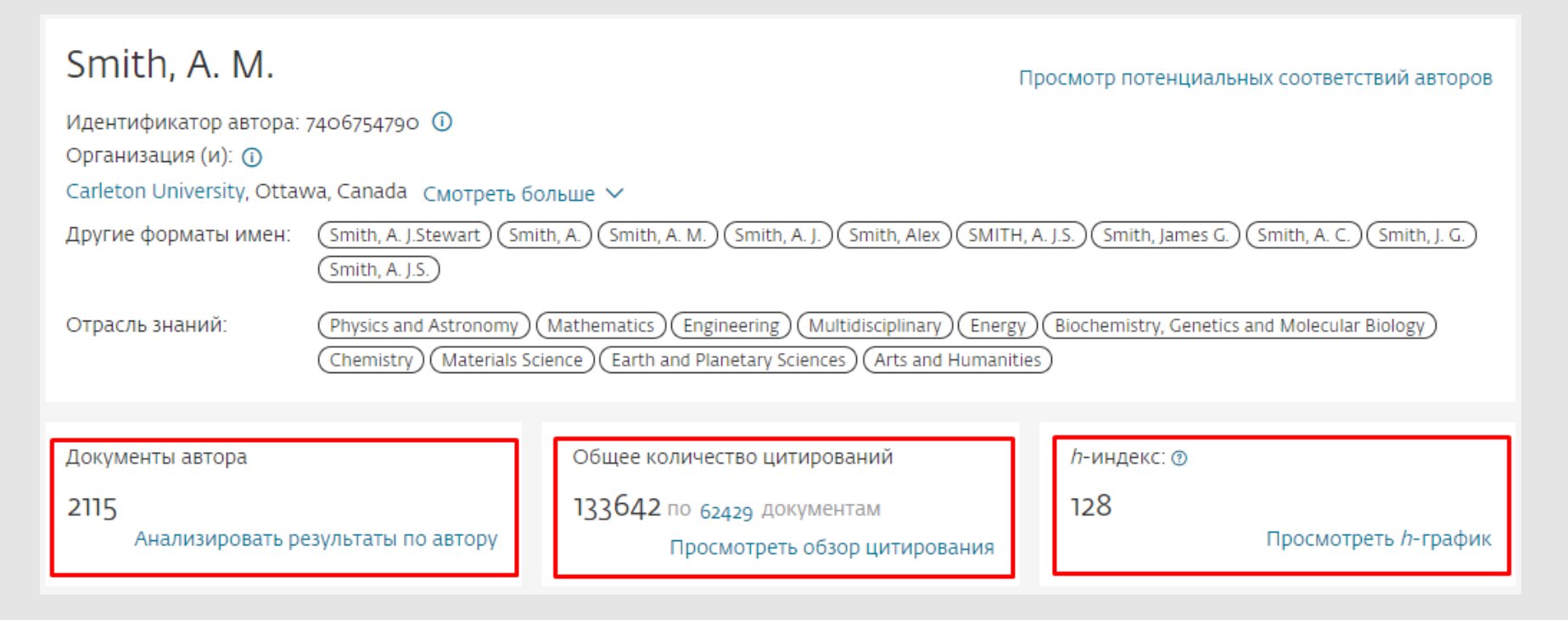

График показывает количество документов, опубликованных автором, а также количество ссылок на автора за последние 10 лет. Если нажать на любую точку графика, то будут показаны количество документов и цитат. Подписка на автора. Чтобы получать новые документы, опубликованные автором, а также настроить оповещения о цитировании по электронной почте (необходима авторизация).

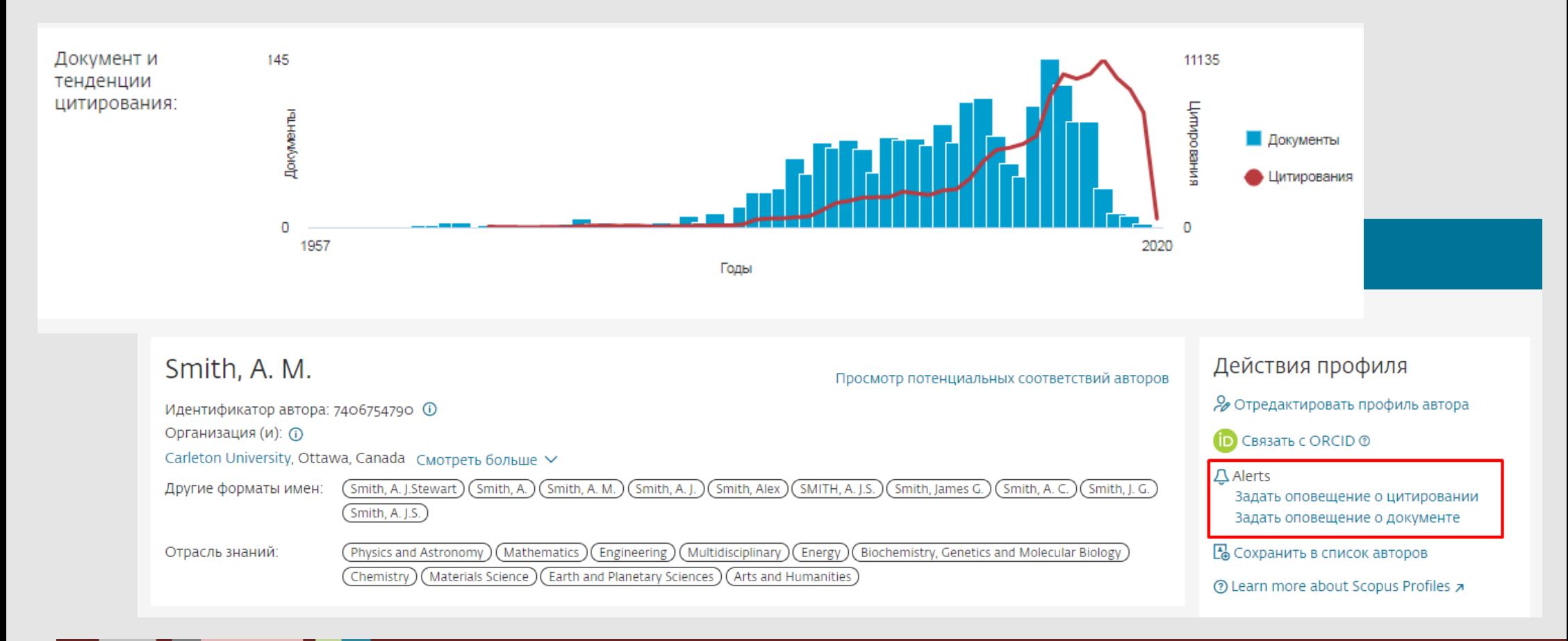

#### **СИБИРСКИЙ ГОСУДАРСТВЕННЫЙ МЕДИЦИНСКИЙ**

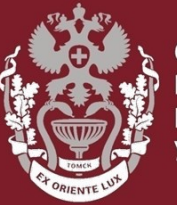

ТВЕННЫЙ

#### **Как искать автора в Scopus?**

# **Как посмотреть показатели (Индекс Хирша, количество**

## **публикаций, количество цитирований)?**

Бочарова Алёна Михайловна, зав. отделом Научно-медицинской библиотеки Вопросы – info@medlib.tomsk.ru